文章转载自: <https://mp.weixin.qq.com/s/W9b28CFBEmxBPz5bGd1-hw>

注意事项:

1.文章中凡是用python的均表示的是使用python3的版本,但是不能使用python3,因为安装的 elastalert模块中好多文件开头用的是#!/usr/bin/env python, 或者没有添加这个 也就是说假若系统使用双版本的python,python表示的是2版本,python3表示的是3版本,需要把 python表示的2的版本链接给删除,换成python3的,最终结果是执行python出现的是3的版本信息。 2.关于elastalert\_modules文件夹,并不是放在elastalert在python3的安装路径下,放在 ~/elastalert 路径下了,然后进入到~/elastalert 路径下,执行命令: python -m elastalert.elastalert --verbose --config /app/elastalert/config.yaml --rule /app/elastalert/example\_rules/sms-applog.yaml

# **一、ElastAlert介绍**

在日志管理上我们使用Elasticsearch, Logstash和Kibana技术栈来管理不断增长的数据和日志, 但是 对于错误日志的监控ELK架构并没有提供,所以我们需要使用到第三方工具ElastAlert,来帮助我们及时 发现业务中存在的问题。

ElastAlert通过定期查询Elasticsearch,并将数据传递到规则类型,该规则类型确定何时找到匹配项。 发生匹配时,将为该警报提供一个或多个警报,这些警报将根据匹配采取行动。

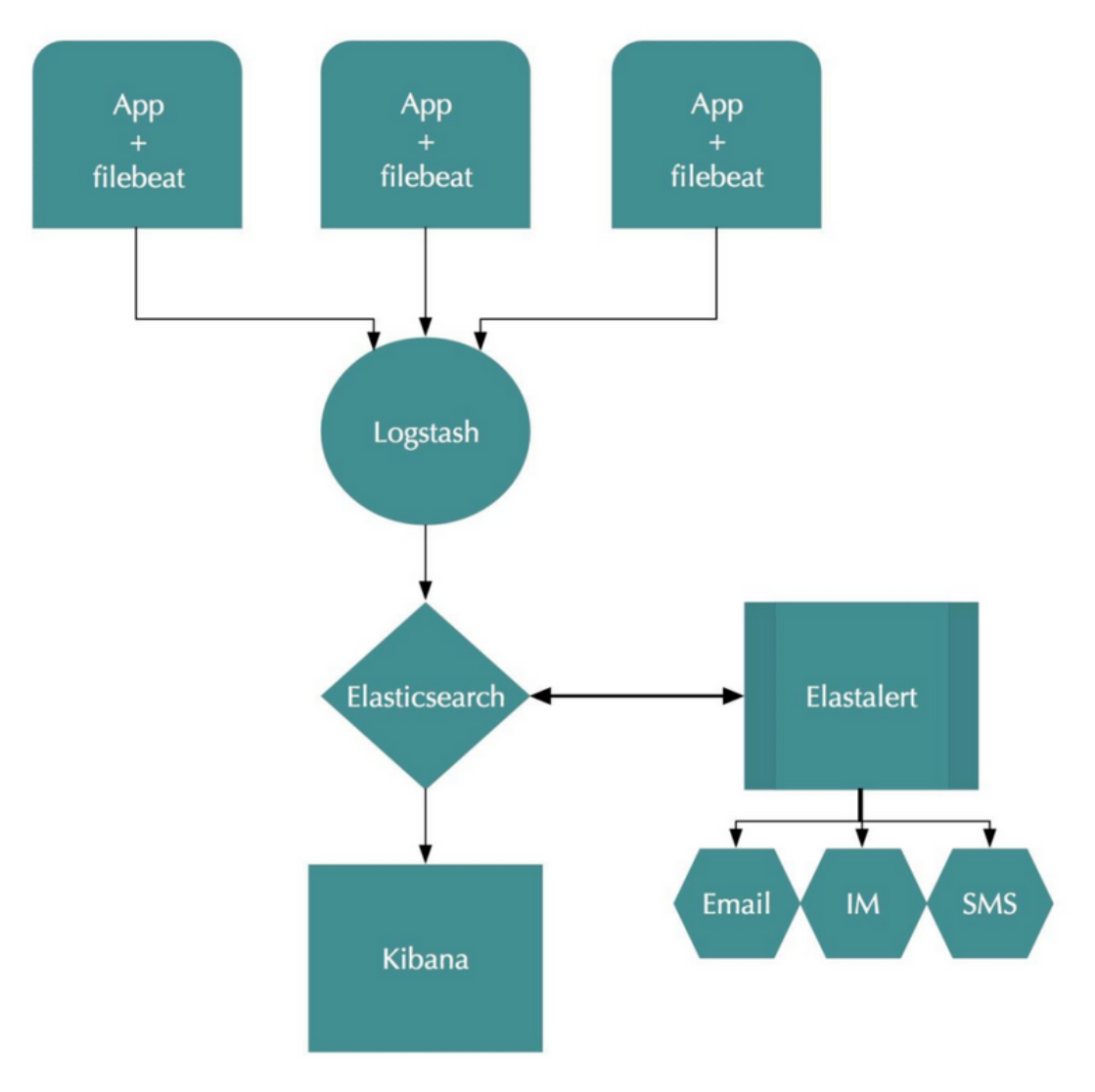

这是由一组规则配置的,每个规则定义一个查询,一个规则类型和一组警报。

- Command (可调用短信接口)
- Email
- $\bullet$  |IRA
- OpsGenie
- SNS
- HipChat
- Slack
- Telegram
- Debug
- Stomp

除了这种基本用法外,还有许多其他功能使警报更加有用:

- 警报链接到Kibana仪表板
- 任意字段的合计计数
- 将警报合并为定期报告
- 通过使用唯一键字段来分隔警报
- 拦截并增强比赛数据

# **二、部署ElastAlert**

## **. 1. 部署所需环境**

### ELK 环境部署

EFK6.3+kafka+logstash日志分析平台集群

### 安装依赖包

yum -y install zlib-devel bzip2-devel openssl-devel ncurses-devel sqlite-1 devel readline-devel tk-devel gdbm-devel db4-devel libpcap-devel xz-devel

### 部署python3.6

- mkdir -p /usr/local/python3 1
- $2 | cd /usr/local/python3$
- wget https://www.python.org/ftp/python/3.6.9/Python-3.6.9.tgz 3
- $4 \mid \text{tar xf Python-3.6.9.tgz}$
- cd Python-3.6.9 5
- ./configure --prefix=/usr/local/python3 6
- make && make install 7

### 配置环境变量

```
1 | # 将python2.7 软链删除, 换成python3.6
2 \mid rm /usr/bin/python3 | ln -s /usr/local/python3/bin/python3.6 /usr/bin/python
  rm /usr/bin/pip
ln -s /usr/local/python3/bin/pip3 /usr/bin/pip
5
# 最终效果
7
8 | [root@docker Python-3.6.9]# 11 /usr/bin/python*
9 \mid \text{1rwxrwxrwx} 1 root root 32 Sep 4 09:57 /usr/bin/python ->
   /usr/local/python3/bin/python3.6
4
6
```

```
10 | lrwxrwxrwx. 1 root root \, 9 Oct 10 \, 2019 /usr/bin/python2 -> python2.7 \,-rwxr-xr-x. 1 root root 7216 Aug 7 2019 /usr/bin/python2.7
11
[root@docker Python-3.6.9]# ll /usr/bin/pip*
12
lrwxrwxrwx 1 root root 27 Sep 4 09:57 /usr/bin/pip ->
13
   /usr/local/python3/bin/pip3
-rwxr-xr-x 1 root root 284 Jan 29 2020 /usr/bin/pip2
14
-rwxr-xr-x 1 root root 288 Jan 29 2020 /usr/bin/pip2.7
15
```
验证版本

```
1 \mid # python
Python 3.6.9 (default, Jun 2 2020, 12:12:43)
2
  [GCC 4.4.7 20120313 (Red Hat 4.4.7-18)] on linux
Type "help", "copyright", "credits" or "license" for more information.
4
5 \rightarrow \rightarrow# pip -Vpip 18.1 from /usr/local/python3/lib/python3.6/site-packages/pip (python 3.6)
7
3
6
```
### **. 2. 部署ElastAlert**

 $1 \mid cd \text{/app}$ 

git clone https://github.com/Yelp/elastalert.git 2

安装模块:

```
1 | cd elastalert
2 | pip install "setuptools>=11.3"
3 | python setup.py install
4 | pip install -r requirements.txt
```
安装完后,会在 /usr/local/bin/ 下生成4个elastalert命令

```
$ ll /usr/local/bin/elastalert*
  -rwxr-xr-x 1 root root 396 2月 14 10:03 /usr/local/bin/elastalert
  -rwxr-xr-x 1 root root 422 2月 14 10:03 /usr/local/bin/elastalert-create-
  index
  -rwxr-xr-x 1 root root 430 2月 14 10:03 /usr/local/bin/elastalert-rule-from-
   kibana
6<sup>-1</sup> -rwxr-xr-x 1 root root 416 2月 14 10:03 /usr/local/bin/elastalert-test-rule
1
2
3
\Delta5
```
根据Elasticsearch的版本,您可能需要手动安装正确版本的elasticsearch-py。

Elasticsearch 5.0+:

 $1 \mid$  pip install "elasticsearch>=5.0.0"

Elasticsearch 2.X:

```
1 pip install "elasticsearch<3.0.0"
```
### **. 3. 配置ElastAlert**

配置config.yaml 文件

```
# cp config.yaml.example config.yaml
1
 2 \mid # cat config.yaml
 rules_folder: example_rules
3
 4 | run_every:
     seconds: 10
 buffer_time:
6
    minutes: 15
 es_host: 10.1.144.208
8
 9 | es_port: 9201
#es_username: elastic
10
#es_password: 123456
11
writeback_index: elastalert_status
12
alert_time_limit:
13
     days: 2
5
7
14
```
rules\_folder :ElastAlert从中加载规则配置文件的位置。它将尝试加载文件夹中的每个.yaml 文件。没有任何有效规则, ElastAlert将无法启动。 [run\_every]: ElastAlert多久查询一次Elasticsearch的时间。 buffer\_time :查询窗口的大小,从运行每个查询的时间开始向后延伸。对于其中 use\_count\_query或use\_terms\_query设置为true的规则,将忽略此值。 es\_host: 是Elasticsearch群集的地址, ElastAlert将在其中存储有关其状态, 查询运行, 警报和 错误的数据。 es\_port: es对应的端口。 es\_username: 可选的; 用于连接的basic-auth用户名es\_host。 es\_password: 可选的; 用于连接的basic-auth密码es\_host。 es\_send\_get\_body\_as : 可选的; 方法查询Elasticsearch - GET, POST或source。默认是GET writeback\_index : ElastAlert将在其中存储数据的索引的名称。我们稍后将创建此索引。 alert\_time\_limit : 失败警报的重试窗口。

#### 创建elastalert-create-index索引

#### # elastalert-create-index 1

- New index name (Default elastalert\_status) 2
- Name of existing index to copy (Default None) 3
- 4 New index elastalert\_status created
- Done! 5

#### 具体效果

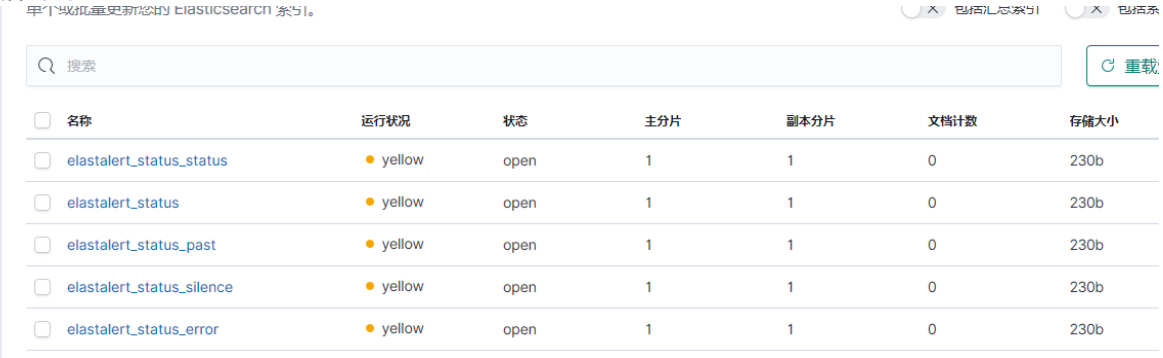

```
每页行数: 10 ~
```
# **三、使用微信报警**

由于ElastAlert没有内置企业微信的报警方式,我们还需要使用一个开源插件elastalert-wechat-plugin 来实现微信的报警,Github项目地址

## **. 1. 下载项目文件**

- mkdir -p ~/elastalert/elastalert\_modules 1
- # 下载该文件的地址有问题,导致无法下载,因此这一步就不下载了,直接使用下一步修改好的内容复制 粘贴创建这个文件即可 2
- # wget -P ~/elastalert/elastalert\_modules/ wget 3 https://raw.githubusercontent.com/anjia0532/elastalert-wechatplugin/master/elastalert\_modules/wechat\_qiye\_alert.py
- touch ~/elastalert/elastalert\_modules/\_\_init\_\_.py 4

### **. 2. 修改插件源码**

由于这个插件是基于python2.x版本开发的,而ElastAlert的最新版本使用的是python3.6版本开发,所 以需要改一些代码,以便正常运行,另外还添添加了转中文字符功能。 wechat\_qiye\_alert.py修改后如下:

```
#! /usr/bin/env python
1
 2 | \# -*- coding: utf-8 -*-
 4 | import json
  import datetime
  from elastalert.alerts import Alerter, BasicMatchString
  from requests.exceptions import RequestException
  from elastalert.util import elastalert_logger,EAException #[感谢minminmsn分
   享](https://github.com/anjia0532/elastalert-wechat-
   plugin/issues/2#issuecomment-311014492)
  import requests
  from elastalert_modules.MyEncoder import MyEncoder
   '''#################################################################
  # 微信企业号推送消息 #
   \# # \#│ # 作者: AnJia <aniia0532@qmail.com> #
  | # 作者博客: https://aniia.ml/
  # Github: https://github.com/anjia0532/elastalert-wechat-plugin #
   \# # \##################################################################
   '''class WeChatAlerter(Alerter):
      #企业号id, secret, 应用id必填
      required_options = frozenset(['corp_id','secret','agent_id'])
      def __init__(self, *args):
          super(WeChatAlerter, self).__init__(*args)
          self.corp_id = self.rule.get('corp_id', '') #企业号id
          self.secret = self.rule.get('secret', '') #secret
3
5
6
7
8
9
10
11
12
13
14
15
16
17
18
19
2021
2223
2425
26
27
28
29
30
31
```

```
self.agent_id = self.rule.get('agent_id', '') #应用id
           self.party_id = self.rule.get('party_id') \# \mathbb{R} id
           self.user_id = self.rule.get('user_id', '') #用户id, 多人用 | 分
    割,全部用 @all
           self.tag_id = self.rule.get('tag_id', '') #标签id
           self.access_token = '' http://www.access_token = '' #微信身份令牌
           self.expires_in=datetime.datetime.now() -
    datetime.timedelta(seconds=60)
        def create_default_title(self, matches):
           subject = 'ElastAlert: %s' % (self.rule['name'])
           return subject
       def alert(self, matches):
           if not self.party_id and not self.user_id and not self.tag_id:
               elastalert_logger.warn("All touser & toparty & totag invalid")
           # 参考elastalert的写法
           #
    https://github.com/Yelp/elastalert/blob/master/elastalert/alerts.py#L236-
    L243
           body = self.create_alert_body(matches)
           #matches 是json格式
           #self.create_alert_body(matches)是String格式,详见 [create_alert_body
    函数](https://github.com/Yelp/elastalert/blob/master/elastalert/alerts.py)
           # 微信企业号获取Token文档
           # http://qydev.weixin.qq.com/wiki/index.php?title=AccessToken
           self.get_token()
           self.senddata(body)
           elastalert_logger.info("send message to %s" % (self.corp_id))
        def get_token(self):
           #获取token是有次数限制的,本想本地缓存过期时间和token,但是elastalert每次调用
    都是一次性的,不能全局缓存
           if self.expires_in >= datetime.datetime.now() and
    self.access_token:
               return self.access_token
           #构建获取token的url
           get_token_url = 'https://qyapi.weixin.qq.com/cgi-bin/gettoken?
    corpid=%s&corpsecret=%s' %(self.corp_id,self.secret)
           try:
               response = requests.get(get_token_url)
                response.raise_for_status()
           except RequestException as e:
               raise EAException("get access_token failed , stacktrace:%s" %
    e)
               #sys.exit("get access_token failed, system exit")
           token_json = response.join()32
33
34
35
36
37
38
39
40
41
42
43
44
45
46
47
48
49
50
51
52
53
54
55
56
57
58
59
60
61
62
63
6465
66
67
68
69
70
71
72
73
74
75
76
77
78
79
80
```
if 'access\_token' not in token\_json : raise EAException("get access\_token failed , , the response is :%s" % response.text()) #sys.exit("get access\_token failed, system exit") #获取access\_token和expires\_in self.access\_token = token\_json['access\_token']  $self.$  expires\_in = datetime.datetime.now() + datetime.timedelta(seconds=token\_json['expires\_in']) return self.access\_token def senddata(self, content): #如果需要原始json,需要传入matches # http://qydev.weixin.qq.com/wiki/index.php? title=%E6%B6%88%E6%81%AF%E7%B1%BB%E5%9E%8B%E5%8F%8A%E6%95%B0%E6%8D%AE%E6%A0 %BC%E5%BC%8F # 微信企业号有字符长度限制(2048), 超长自动截断 # 参考 http://blog.csdn.net/handsomekang/article/details/9397025 #len utf8 3字节, gbk2 字节, ascii 1字节 if  $len(content) > 512$ :  $content = content[:512] + "..."$ # 微信发送消息文档 # http://qydev.weixin.qq.com/wiki/index.php? title=%E6%B6%88%E6%81%AF%E7%B1%BB%E5%9E%8B%E5%8F%8A%E6%95%B0%E6%8D%AE%E6%A0 %BC%E5%BC%8F send\_url = 'https://qyapi.weixin.qq.com/cgi-bin/message/send? access\_token=%s' %( self.access\_token) headers = {'content-type': 'application/json'} # 替换消息标题为中文,下面的字段为logstash切分的日志字段 title\_dict =  $\{$ # "At least": "报警规则:At least", "@timestamp": "报警时间", "\_index": "索引名称", "\_type": "索引类型", "ServerIP": "报警主机", "hostname": "报警机器", "message": "报警内容", "class": "报错类", "lineNum": "报错行", "num\_hits": "文档命中数", "num\_matches": "文档匹配数" } #print(f"type:{type(content)}") for k, v in title\_dict.items(): content = content.replace( $k, v, 1)$ # 最新微信企业号调整校验规则, tagid必须是string类型, 如果是数字类型会报错, 故 而使用str()函数进行转换 payload =  $\{$ 81 82 83 84 85 86 87 88 89  $90$ 91 92 93 94  $Q\overline{D}$ 96 97 98 99 100 101 102 103 104 105 106 107 108 109 110 111 112 113 114 115 116 117 118 119 120 121 122 123 124 125 126 127 128 129 130

```
"touser": self.user_id and str(self.user_id) or '', #用户账户, 建
     议使用tag
                "toparty": self.party_id and str(self.party_id) or '', #部门id,
     建议使用tag
                "totag": self.tag_id and str(self.tag_id) or '', #tag可以很灵活的
     控制发送群体细粒度。比较理想的推送应该是,在heartbeat或者其他elastic工具自定义字段,添
     加标签id。这边根据自定义的标签id,进行推送
                'msgtype': "text",
                "agentid": self.agent_id,
                "text":{
                    "content": content.encode('UTF-8').decode("latin1") #避免中
     文字符发送失败
                   },
                "safe":"0"
            }
            # set https proxy, if it was provided
            # 如果需要设置代理, 可修改此参数并传入requests
            # proxies = {'https': self.pagerduty_proxy} if self.pagerduty_proxy
     else None
            try:
                #response = requests.post(send_url, data=json.dumps(payload,
     ensure_ascii=False), headers=headers)
                response = requests.post(send_url, data=json.dumps(payload,
     cls=MyEncoder, indent=4, ensure_ascii=False), headers=headers)
                response.raise_for_status()
            except RequestException as e:
                raise EAException("send message has error: %s" % e)
            elastalert_logger.info("send msg and response: %s" % response.text)
        def get_info(self):
            return {'type': 'WeChatAlerter'}
131
132
133
134
135
136
137
138
139
140
141
142
143
144
145
146
147
148
149
150
151
152
153
154
155
156
```
在同级目录下创建MyEncoder.py文件

```
#!/usr/bin/env python3
1
 2 # -*- coding: utf-8 -*-import json
    class MyEncoder(json.JSONEncoder):
         def default(self, obj):
            if isinstance(obj, bytes):
                return str(obj, encoding='utf-8')
             return json.JSONEncoder.default(self, obj)
3
4
5
6
7
8
9
10
```
### **. 3. 申请企业微信账号**

```
step 1: 访问网站 注册企业微信账号(不需要企业认证)。
step 2: 访问apps 创建第三方应用,点击创建应用按钮 -> 填写应用信息:
Step3: 创建部门,获取部门ID
```
步骤详见网址: <https://www.cnblogs.com/sanduzxcvbnm/p/13612580.html>

### **. 4. 配置报警规则**

配置规则文件

```
1 | $ cd /app/elastalert/example_rules/
 2 | $ cp example_frequency.yaml sms-applog.yaml
 3 \mid $ cat sms-applog.yaml | grep -v \wedge \#4 | name: 【日志报警】
 use_strftine_index: true
5
 6 type: frequency
 index: filebeat-*
8
 9 | num_events: 1
timeframe:
10
    minutes: 1
filter:
12
13 - query:query_string:
         query: '"\[ERROR\]" NOT "发送邮件失败"'
   alert:
- "elastalert_modules.wechat_qiye_alert.WeChatAlerter"
18
corp_id: wxdxxx40b4720f24
19
secret: xa4pWq63sxxtaZzzEg8X860ZBIoOkToCbh_oNc
20
agent_id: 1000002
21
22 | party_id: 2
7
11
14
15
16
17
```

```
index: 要查询的索引的名称, ES中存在的索引。
num_events: 此参数特定于frequency类型, 并且是触发警报时的阈值。
filter :用于过滤结果的Elasticsearch过滤器列表,这里的规则定义是除了包含"发送邮件失
败"的错误日志,其他所有ERROR的日志都会触发报警。
[alert]: 定义报警方式, 我们这里采用企业微信报警。
[corp_id]: 企业微信的接口认证信息
```
## **. 5. 运行ElastAlert**

```
1 \mid # \; cd \sim/elastalert
```

```
$ python -m elastalert.elastalert --verbose --config
  /app/elastalert/config.yaml --rule /app/elastalert/example_rules/sms-
   applog.yaml
2<sup>1</sup>
```

```
3 1 rules loaded
```
- 4 | INFO:elastalert:Starting up
- INFO:elastalert:Disabled rules are: [] 5
- 6 | INFO:elastalert:Sleeping for 9.999904 seconds
- INFO:elastalert:Queried rule 【日志报警】 from 2020-06-05 17:47 CST to 2020- 06-05 17:47 CST: 0 / 0 hits 7
- INFO:elastalert:Ran 【日志报警】 from 2020-06-05 17:47 CST to 2020-06-05 17:47 CST: 0 query hits (0 already seen), 0 matches, 0 alerts sent 9 后台运行 8
- 10 | \$ nohup python -m elastalert.elastalert --verbose --config /app/elastalert/config.yaml --rule /app/elastalert/example\_rules/smsapplog.yaml > nohup.txt 2>&1 &

注意: 执行后提示找不到elastalert\_modules模块的话, 需要在 ~/ 目录下创建elastalert文件 夹,然后再把elastalert\_modules文件夹给放进去,而不是把elastalert\_modules文件夹放在

 $\label{eq:ex1} \textbf{e}|\text{3512}|\text{2012}|\text{4013}|\text{4133}|\text{4213}|\text{4313}|\text{4413}|\text{4513}|\text{4613}|\text{4713}|\text{4813}|\text{4813}|\text{4813}|\text{4813}|\text{4813}|\text{4813}|\text{4813}|\text{4813}|\text{4813}|\text{4813}|\text{4813}|\text{4813}|\text{4813}|\text{4813}|\text{4813}|\text{481$ 

出现这个提示:

是因为设置的接收报警的是一个报警组,但是应用中设置接收报警的是一个微信账户,只需要在应用中 找到可接受范围修改成报警组就行了

seconus<br>on change check run at 2020-09-04 11:19 CST<br>ad O pending alerts sent at 2020-09-04 11:19 CST

-<br>2020-09-04-11:04 CST to 2020-09-04-11:19 CST: 4 / 4 hits<br>3q.com/devtool/query?e=81013","invaliduser":"","invalidparty":"2"}<br>3q.com/devtool/query?e=81013","invaliduser":"","invalidparty":"2"} ü e 【日志<br>d respor<br>//open.w<br>e to wwC<br>&警】 fr<br>configur .Com/device/intervention.com/definitions/interventions/interventions/interventions/interventions/interventions/<br>12<br>check run at 2020-09-04 11:19 cst: 4 query hits (3 already seen), 1 matches, 1 alerts sent<br>ng alerts sent a 'ne<br>''

conds<br>1 from 2020-09-04 11:04 CST to 2020-09-04 11:19 CST: 4 / 4 hits<br>20-09-04 11:04 CST to 2020-09-04 11:19 CST: 4 query hits (4 already seen), 0 matches, 0 alerts sent<br>change check run at 2020-09-04 11:19 CST<br>0 pending a

错误码查询工具

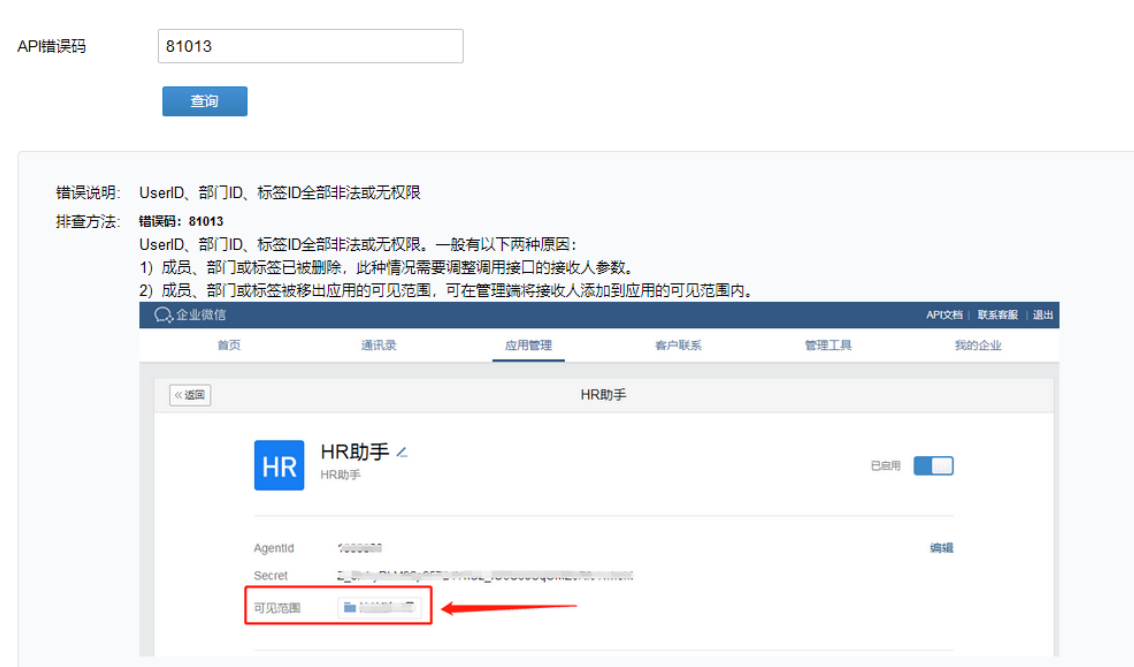

正常发送报警的消息:

ursapied rules are: []<br>Sleeping for 9.999808 seconds<br>Queried rule 【日志报警】 from 2020-09-04 11:08 csT to 2020-09-04 11:23 csT: 5 / 5 hits<br>send message to wwWDRStc/1458a15b12, "errmsg":"ok","invaliduser":""}<br>send message to w

d message to ww0085c21458a13b12<br>【日志报警】 from 2020-09-04 11:08 CST to 2020-09-04 11:23 CST: 5 query hits (4 already seen), 1 matches, 1 alerts sent<br>kground configuration change check run at 2020-09-04 11:23 CST<br>kground aler at 2020-09-04 11:23 csT<br>sent at 2020-09-04 11:23 csT<br>11:08 csT to 2020-09-04 11:23 csT: 5 / 5 hits<br>T to 2020-09-04 11:23 csT: 5 query hits (5 already seen), 0 matches, 0 alerts sent

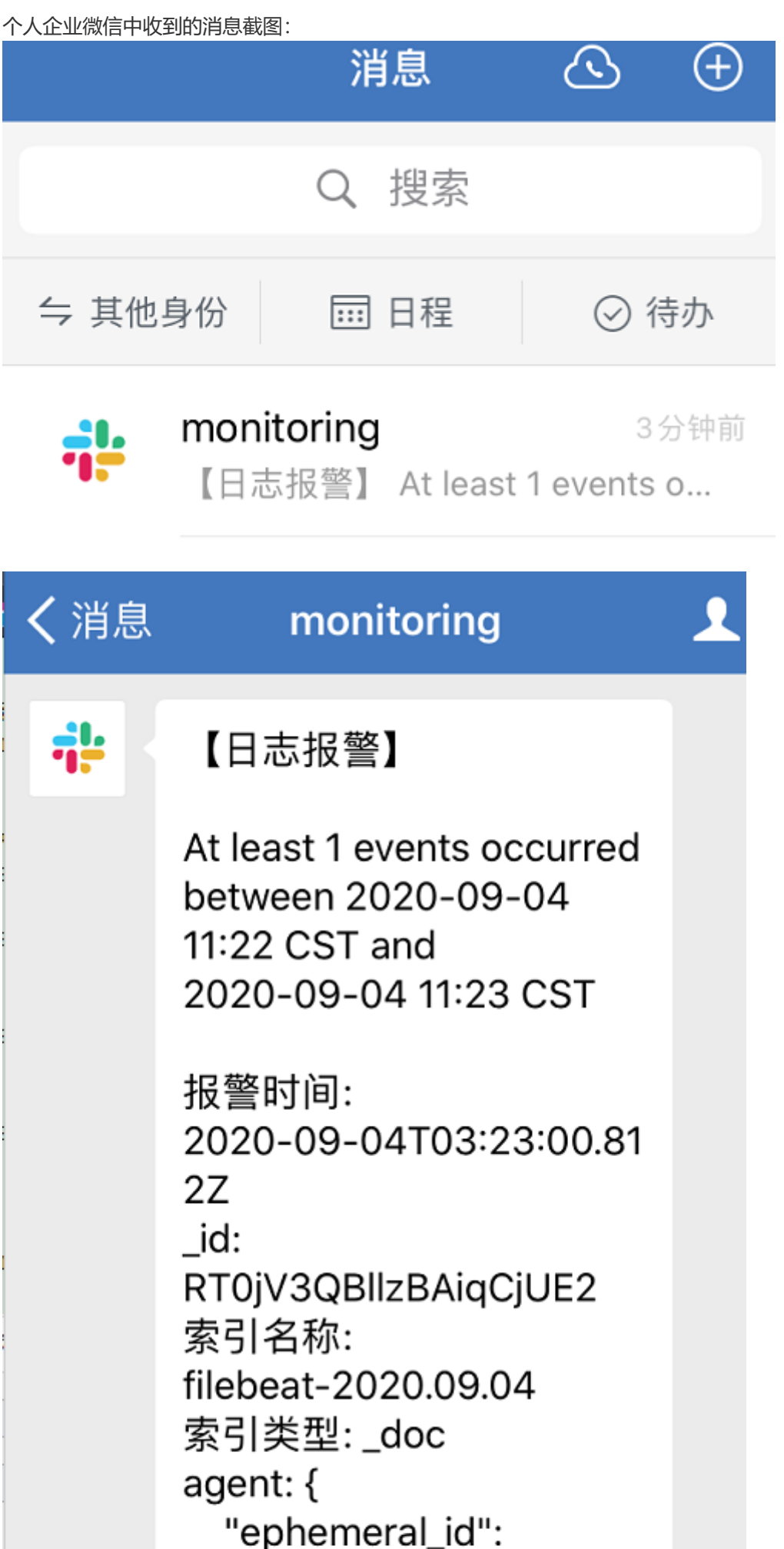

"8aa8d31b-0b38-4abd-8

d43-3983e2d00827", "报警机器":

"docker.domain.com",

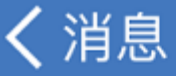

# monitoring

 $\overline{\mathbf{R}}$ 

```
agent: {
  "ephemeral_id":
"8aa8d31b-0b38-4abd-8
d43-3983e2d00827",
  "报警机器":
"docker.domain.com",
  "id":
"147d9456-23f4-470e-9
4cb-fdddab45f5a6",
  "type": "filebeat",
  "version": "7.5.0"
\}ecs:"version": "1.1.0"
}
fields: \{"type": "test"
}
host: \{"architecture":
"x86_64",
  "containe...
```
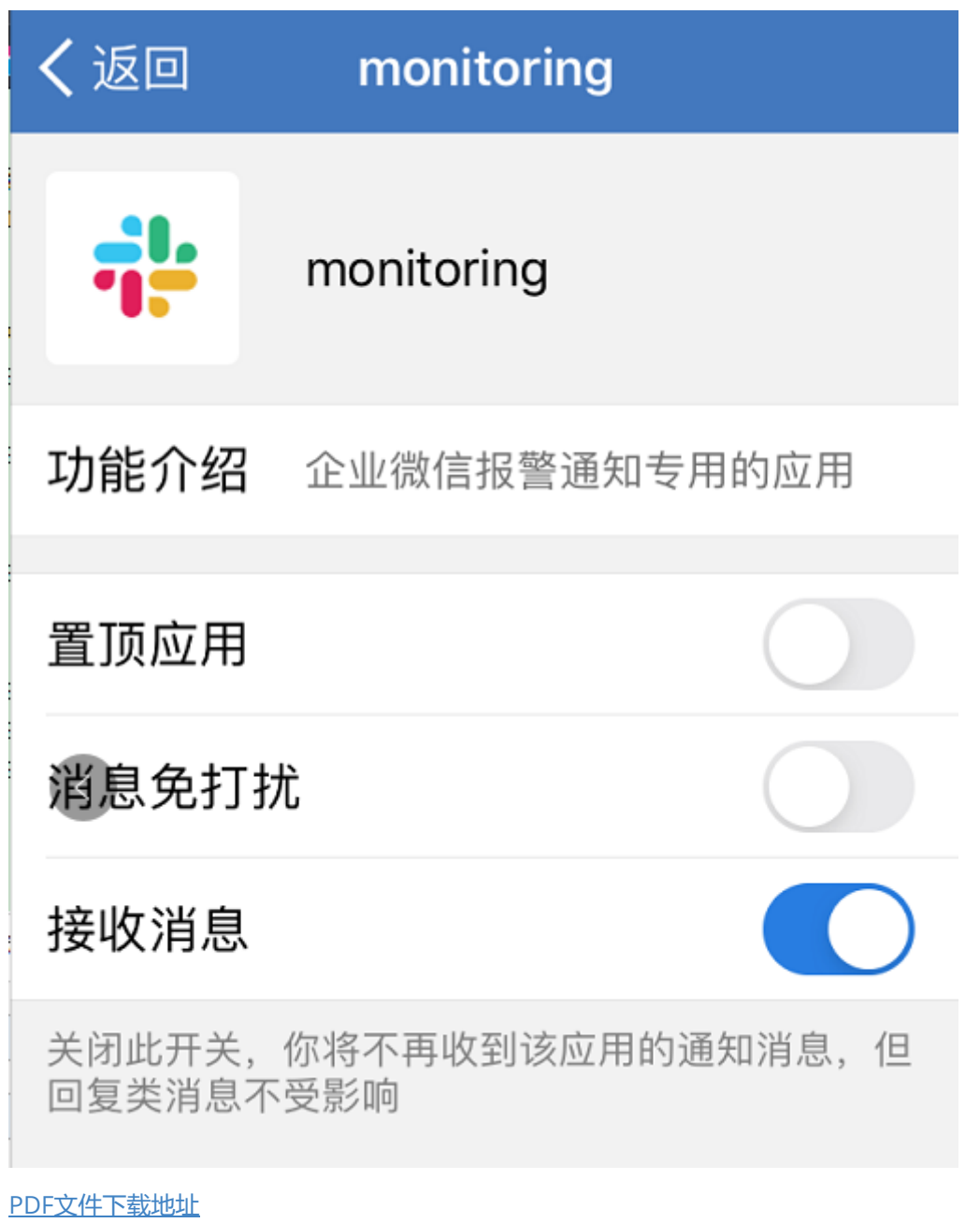

延伸:

1.监控规则中监控的日志索引是: filebeat-\* ,也就是说在elk中要有这个日志索引存在

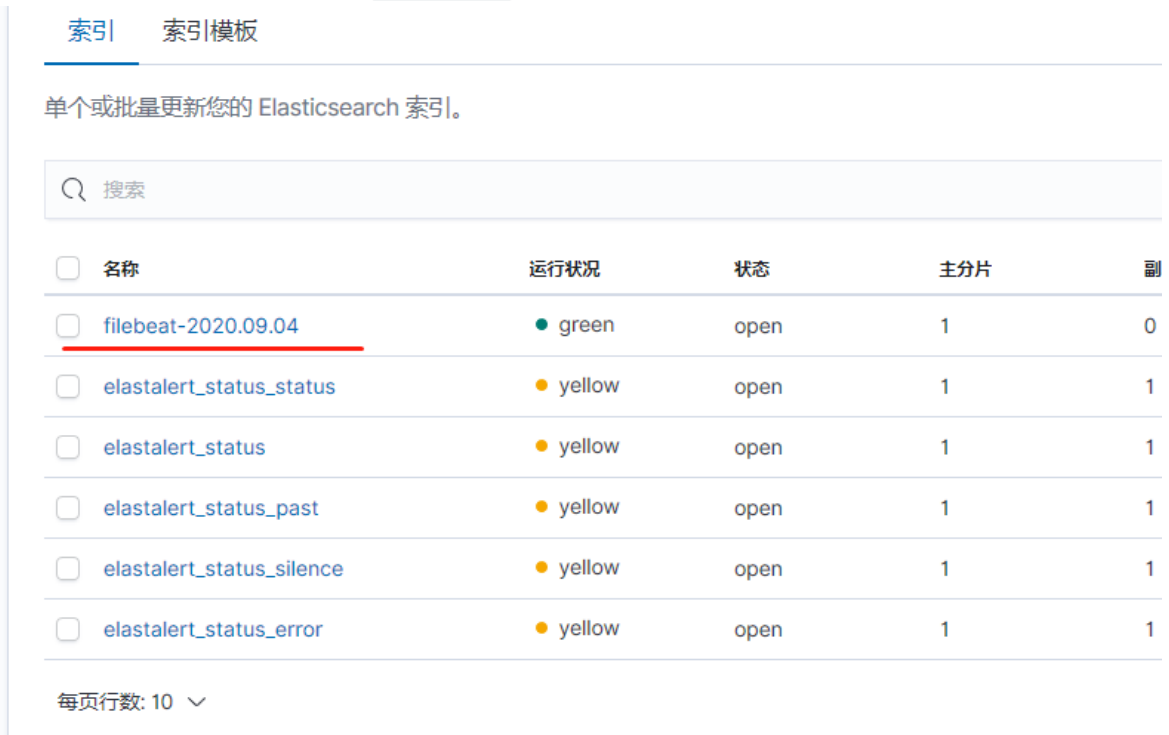

2.监控规则如下:

filter: 1  $2 - query:$ query\_string: query: '"\[ERROR\]" NOT "发送邮件失败"' 3 4

日志索引中只要不包含"发送邮件失败",凡是包含"[ERROR]"的信息都会触发报警

因此可以这样进行验证:

使用filebeat监控具体某一个日志文件,直接传输给es,但是传输给ES后创建的索引必须是以"filebeat "开头的,具体可以看这个: <https://www.cnblogs.com/sanduzxcvbnm/p/12350618.html> 然后呢,手动往这个日志文件中写数据,在kibana中查看这个索引内容,然后查看是否触发报警:

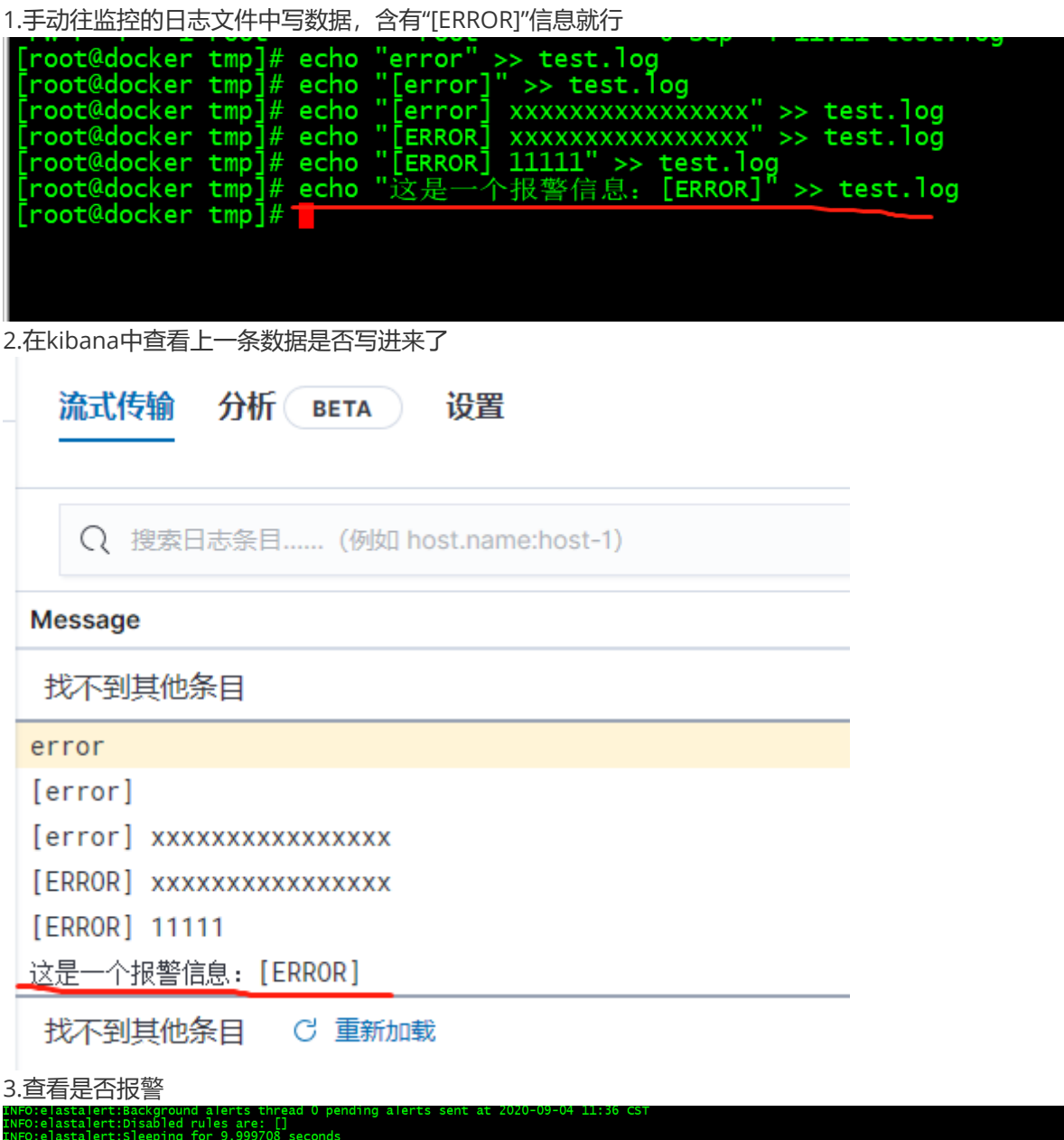

 $-11111 + 11111$ 

 $\frac{1}{2}$ 

 $\sim$   $\sim$ 

clastalert:Queening run 2,292/00 seconds<br>clastalert:Queening run 2,2020-09-04 11:22 CST to 2020-09-04 11:37 CST: 2 / 2 hits<br>clastalert:send message to www.b85c21458a13b12<br>clastalert:send message to www.b85c21458a13b12<br>cl

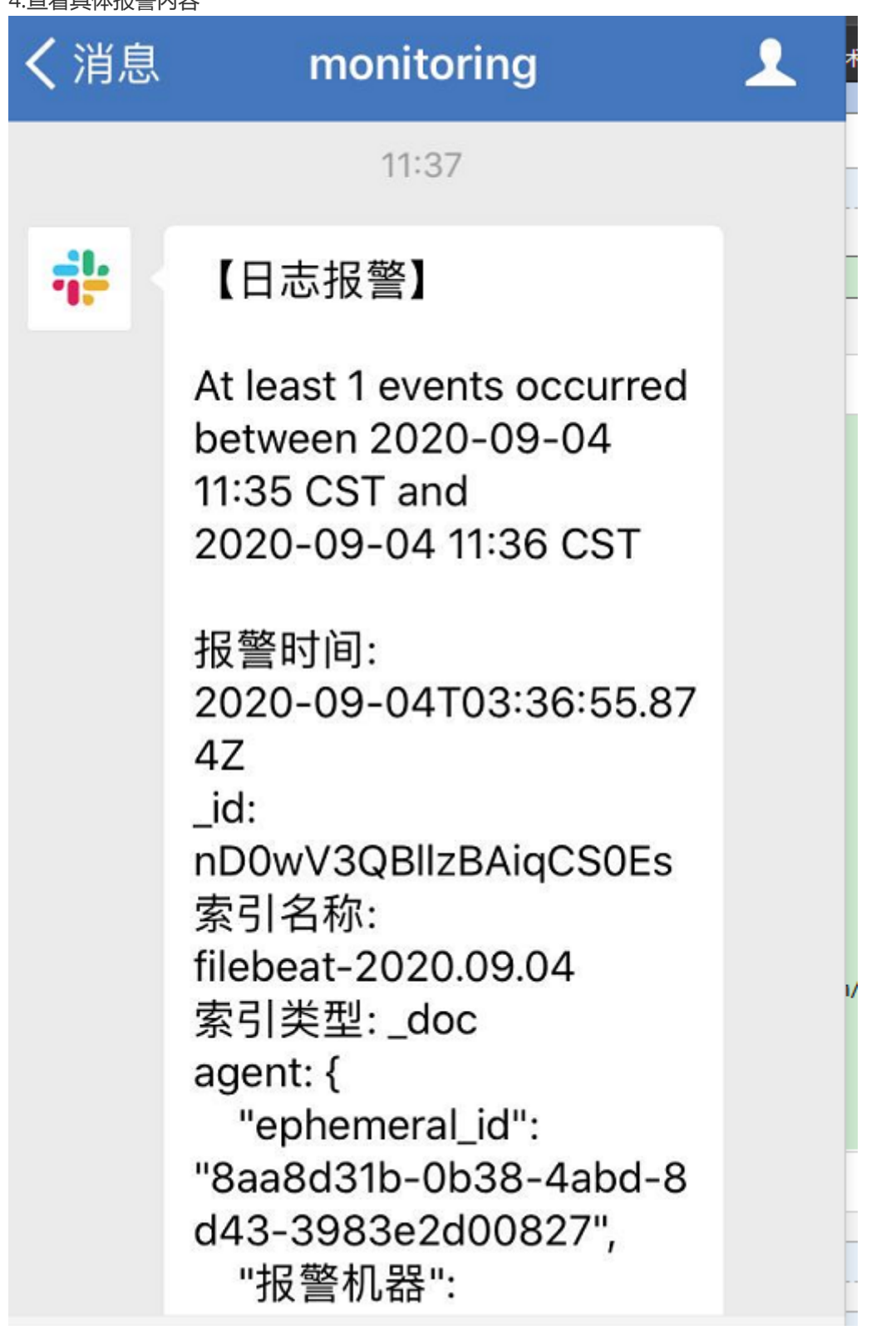

3.若是想监控多个日志索引怎么办

可以再创建一个yaml报警规则的文件,然后再启动一个命令,指定使用这个报警规则文件

4.目录搞不明白的话可以看如下的目录结构 当前使用的目录结构如下: 目录结构:

1 | /app/elastalert # 以下这些目录和文件是克隆git地址所提供的

```
2 \mid — build
```

```
3 \mid \sqcup changelog.md
```
- 4 │└─ config.yaml # 配置文件
- $5 \mid \square$  config.yaml.example

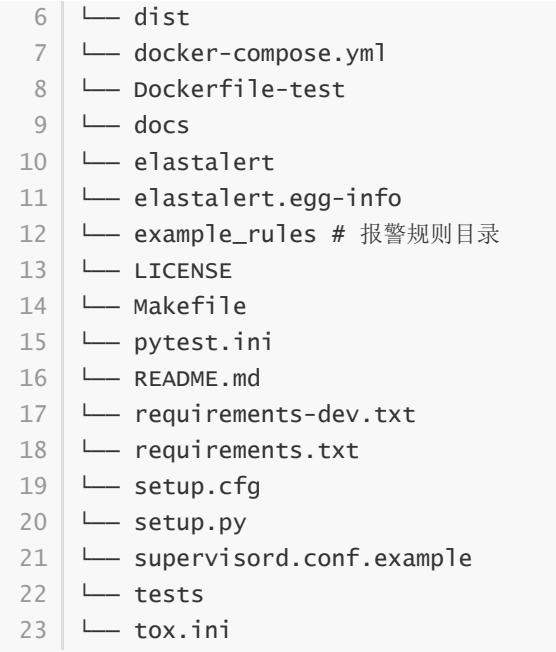

1 | ~/elastalert # 这个是单独创建的目录  $2 \mid \rightarrow$  elastalert\_modules  $3 \mid \cdot \mid$   $\mid$   $\mid$  \_\_init\_\_.py ├ ├── wechat\_qiye\_alert.py 4

使用的命令需要先进入到 ~/elastalert 目录下执行,指定使用的配置文件,指定使用的报警规则

```
python -m elastalert.elastalert --verbose --config
1
  /app/elastalert/config.yaml --rule /app/elastalert/example_rules/sms-
  applog.yaml
```

```
2 | # 后台运行
```

```
nohup python -m elastalert.elastalert --verbose --config
3
  /app/elastalert/config.yaml --rule /app/elastalert/example_rules/sms-
  applog.yaml > nohup.txt 2>&1 &
```
或者采用如下的这种目录结构:

```
1 \mid \sim/elastalert
 2 │ ├── elastalert_modules # 这个是单独创建的目录,里面的这俩文件需要单独创建
 ├ ├── __init__.py
3
 4 | ├── wechat_qiye_alert.py
 5 | L— build # 以下这些目录是克隆git地址所提供的
 6 \mid \sqcup changelog.md
   └── config.yaml # 配置文件
 8 | └── config.yaml.example
   └── dist
└── docker-compose.yml
10
└── Dockerfile-test
11
   └── docs
└── elastalert
13
   └── elastalert.egg-info
15 │ └── example_rules # 报警规则目录
16 \leftarrow LICENSE
   └── Makefile
18 \mid \sqcup pytest.ini
19 \leftarrow README.md
7
9
12<sup>1</sup>14
17
```

```
└── requirements-dev.txt
20
```
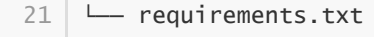

- $22 \mid$   $\sqcup$  setup.cfg
- $23$   $\leftarrow$  setup.py
- 24 | └── supervisord.conf.example
- $25$   $\leftarrow$  tests
- $26$   $\leftarrow$  tox.ini

使用的命令需要先进入到 ~/elastalert 目录下执行,指定使用的报警规则

python -m elastalert.elastalert --verbose --rule 1example\_rules/example\_frequency.yaml